# KEYBOARD SHORTCUTS FOR MICROSOFT WORD

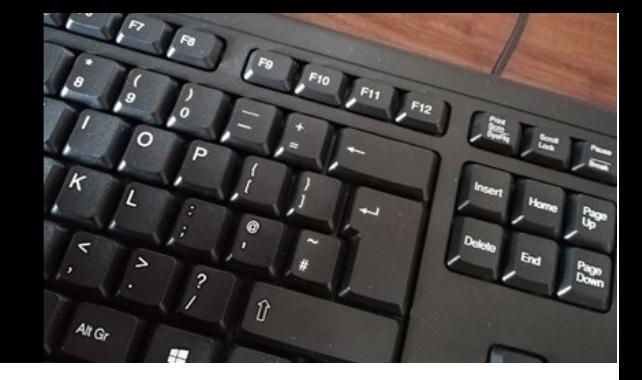

There are 100's of keyboard shortcuts for Microsoft Office Apps. Some of them are the same across all Microsoft apps, such as Ctrl A, Ctrl B and Ctrl C. This document lists shortcuts for Microsoft Word, based on a UK keyboard, starting with the most frequently used shortcuts and then followed by various categories of shortcuts.

*Note:* If a shortcut requires two or more keys at the same time, the keys are separated by a plus sign

(+). If you should select one key immediately after another, the keys are separated by a comma.

### **To do this Select Select Select** Select all  $\vert$  Ctrl + A Bold Ctrl + B Copy Copy Ctrl + C Centre alignment Centre alignment Find Ctrl + F Replace Ctrl + H Italics and Italics and Italics and Italics and Italics and Italics and Italics and Italics and Italics and Italics and Italics and Italics and Italics and Italics and Italics and Italics and Italics and Italics and Italic Justify alignment and a set of  $\vert$  Ctrl + J Left alignment current contact a contact and contact a contact a contact and contact a contact a contact and contact a contact a contact and contact a contact a contact and contact a contact a contact and contact a contact New document  $\vert$  Ctrl + N Open document and compared a set of  $\vert$  Ctrl + O Print Ctrl + P Right alignment Ctrl + R Save contract the Ctrl + S Underline  $\vert$  Ctrl + U Paste and Ctrl + V  $Cut$  Cut  $|Ctrl + X$ Redo Ctrl + Y Undo Ctrl + Z Help F1 Repeat last action F4 Spell check F7 Save As F12

## Frequently used shortcuts

# Create and edit documents

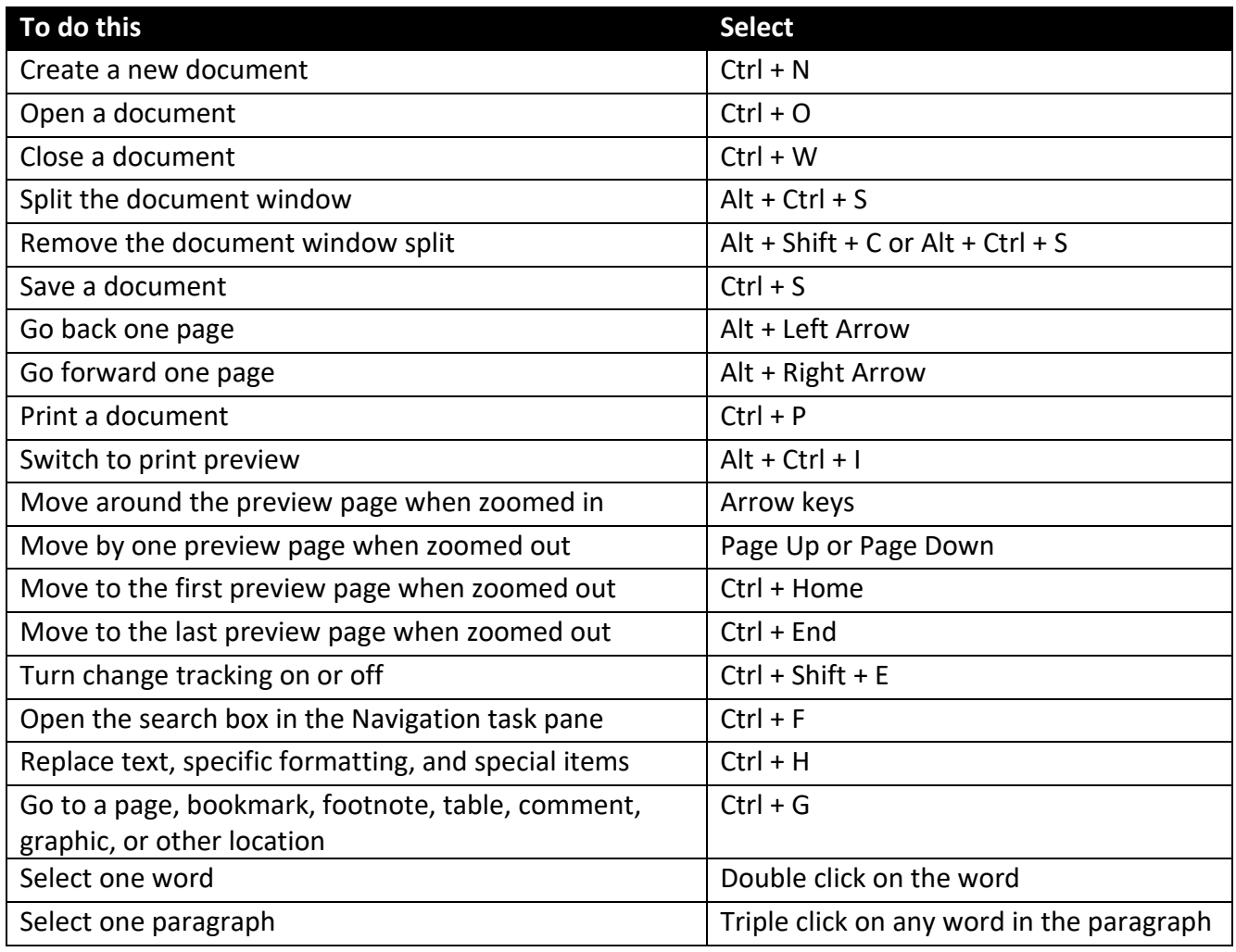

## Format characters and paragraphs

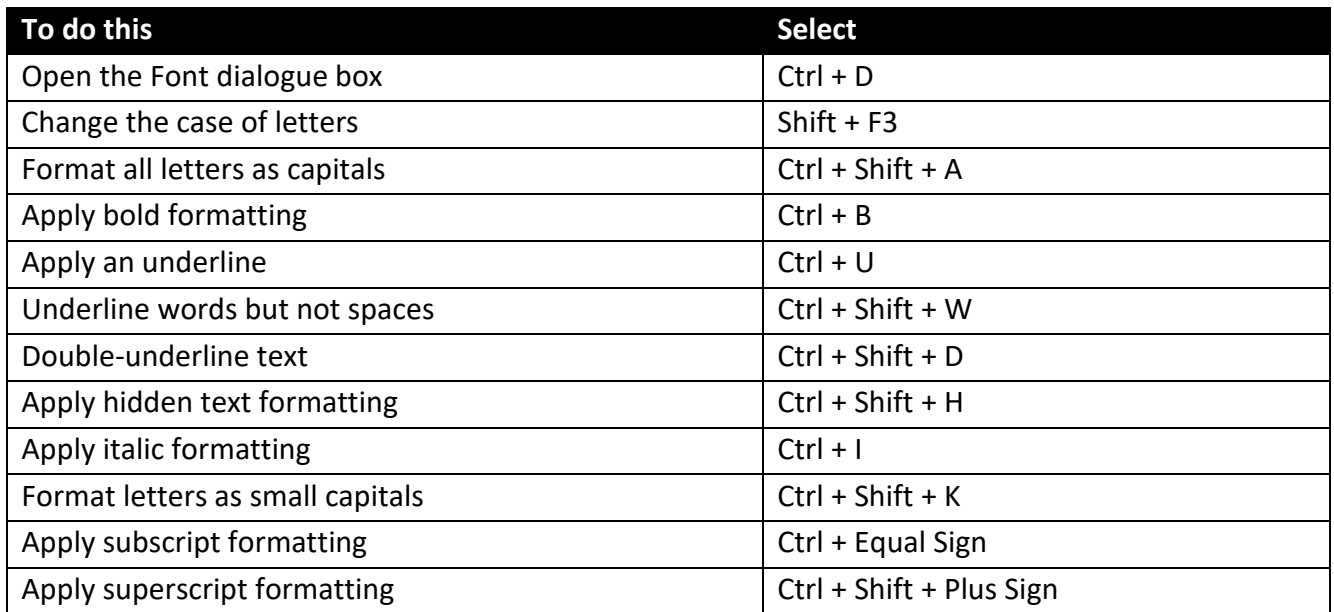

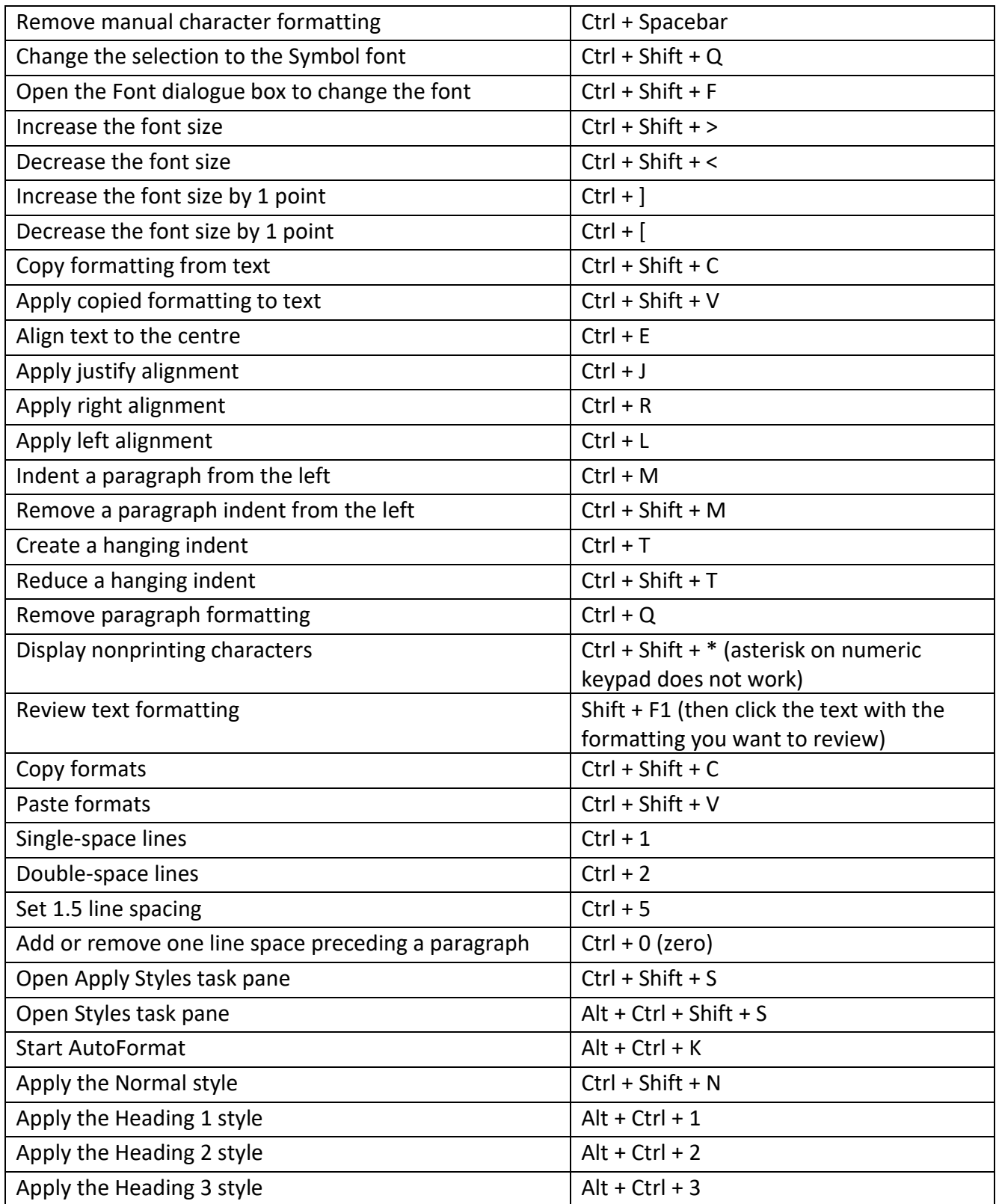

# Move around a document using the keyboard

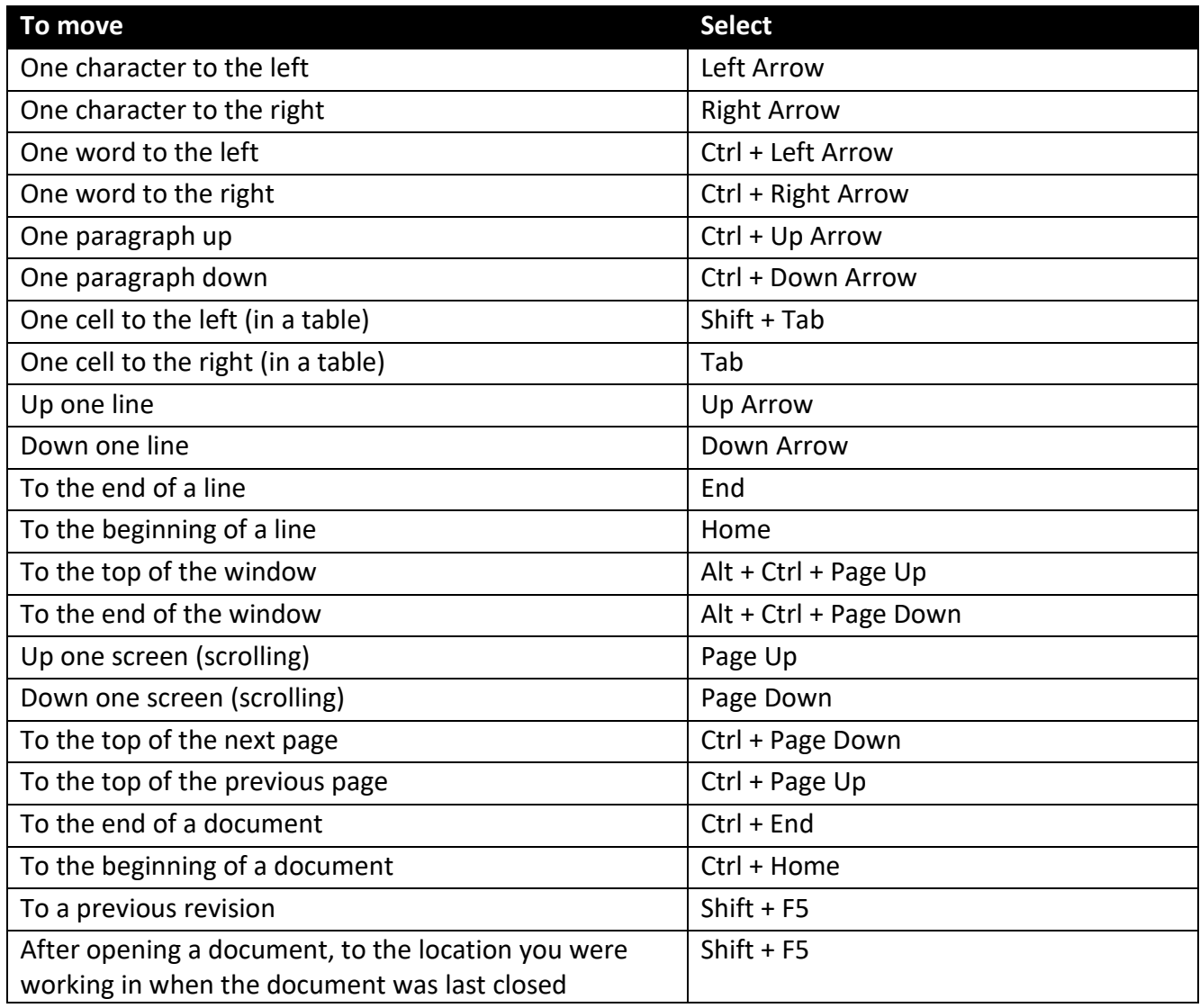

## Insert special characters

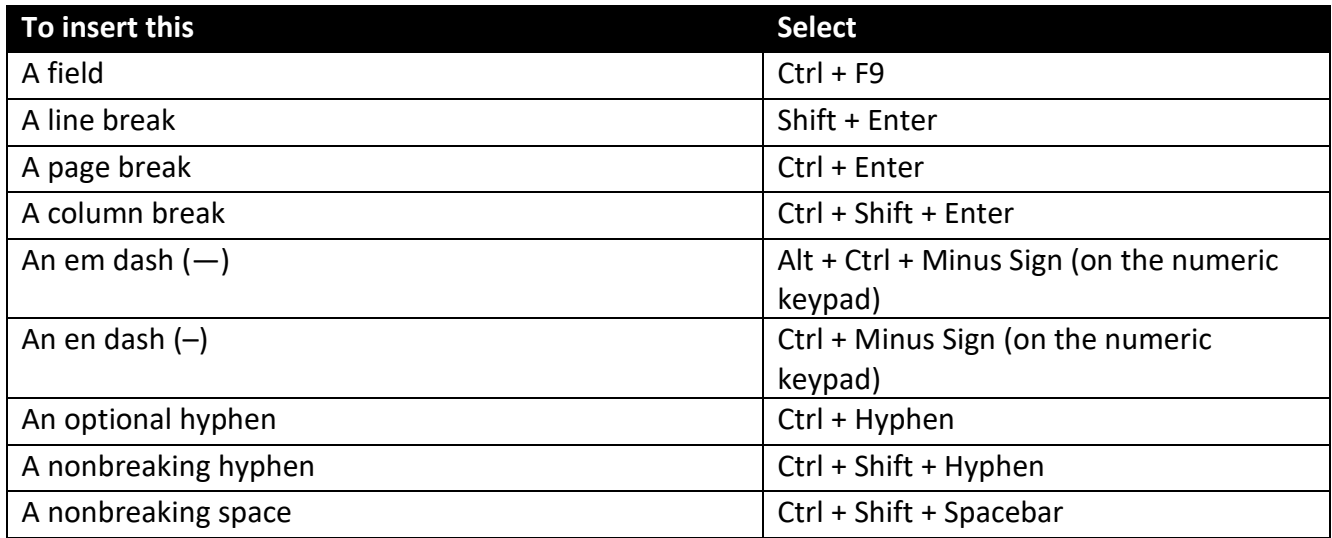

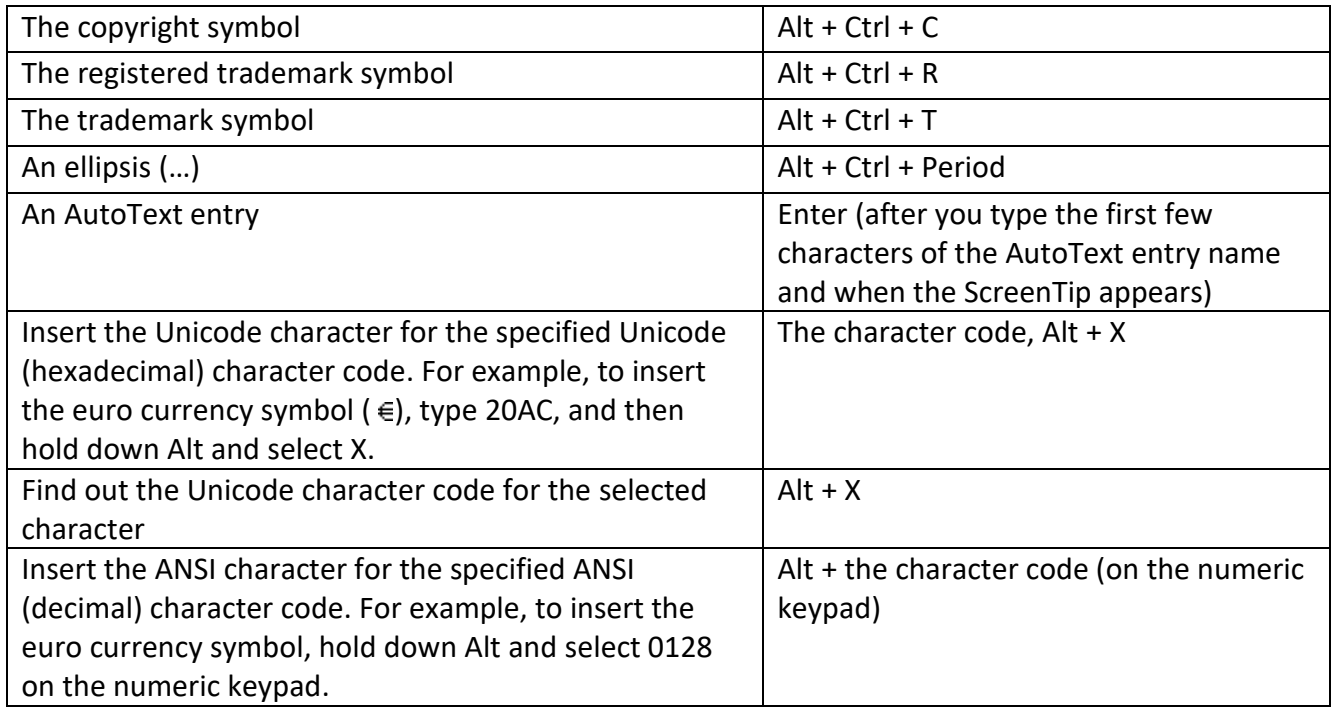

## Insert or mark Table of Contents, footnotes, and citations

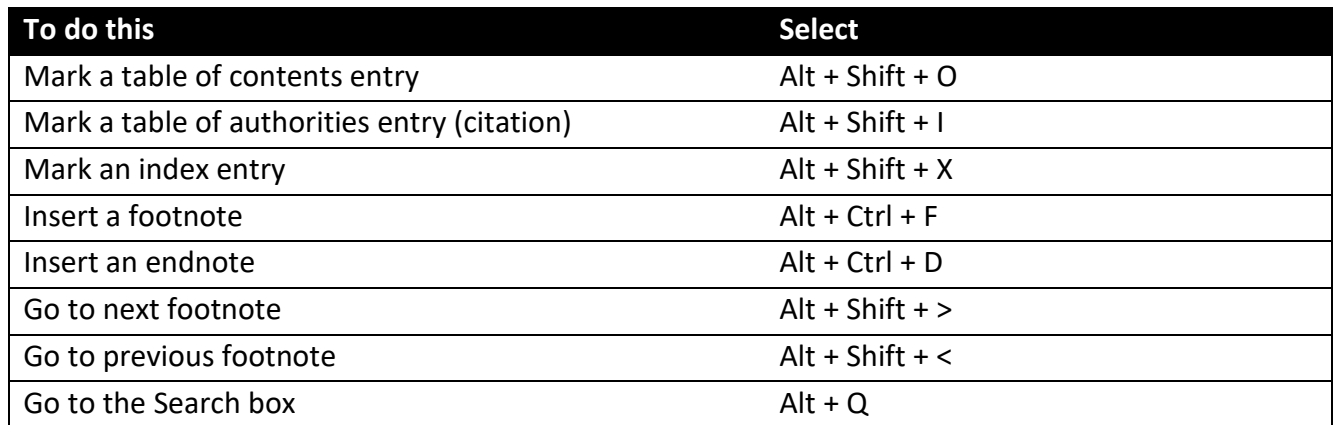

# Edit and move text and graphics

## Delete, copy, and move text and graphics

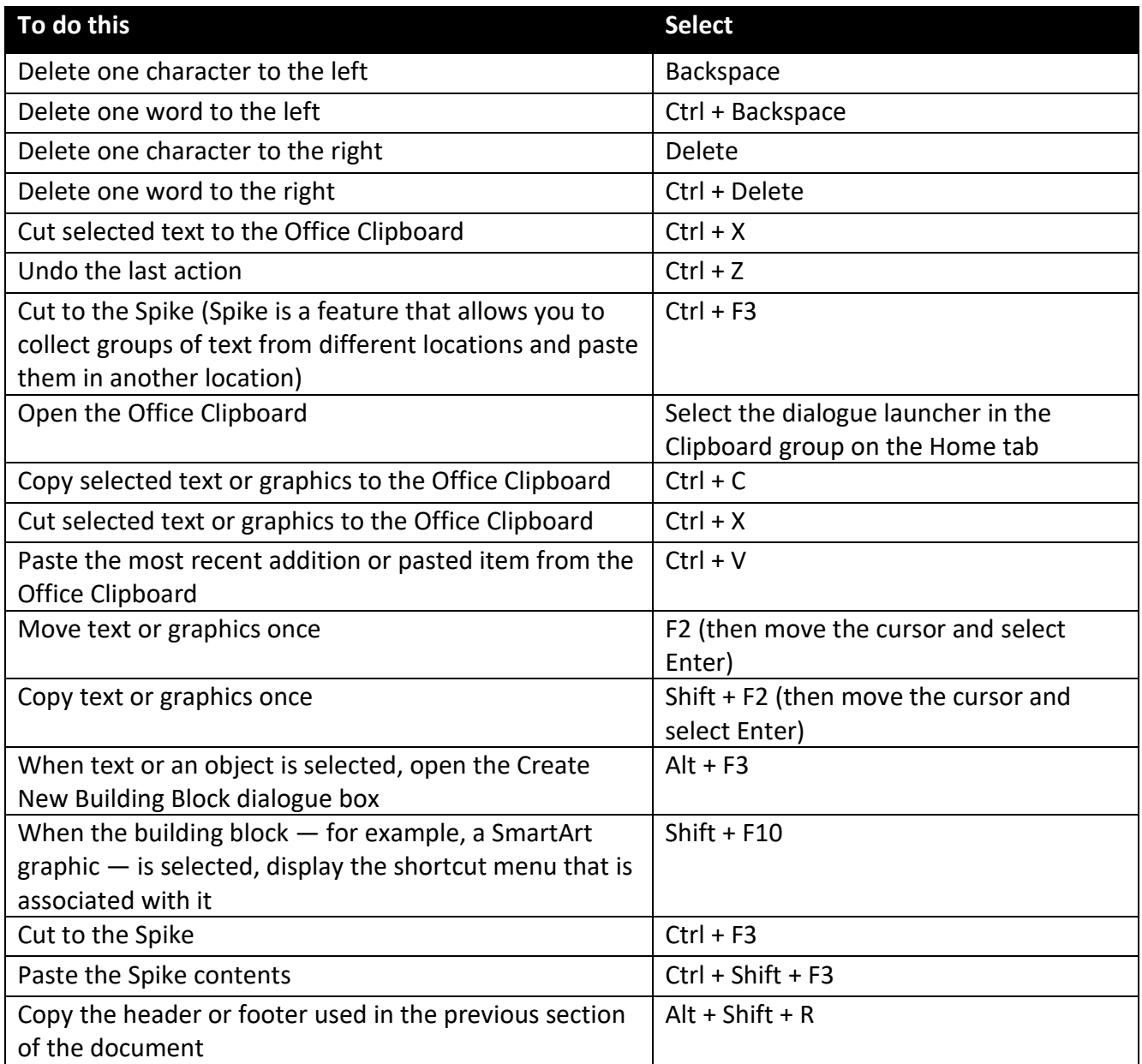

### Select text and graphics

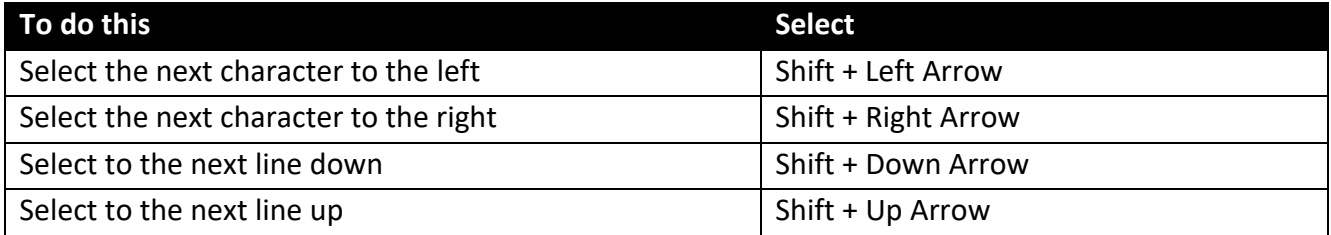

### Extend a selection

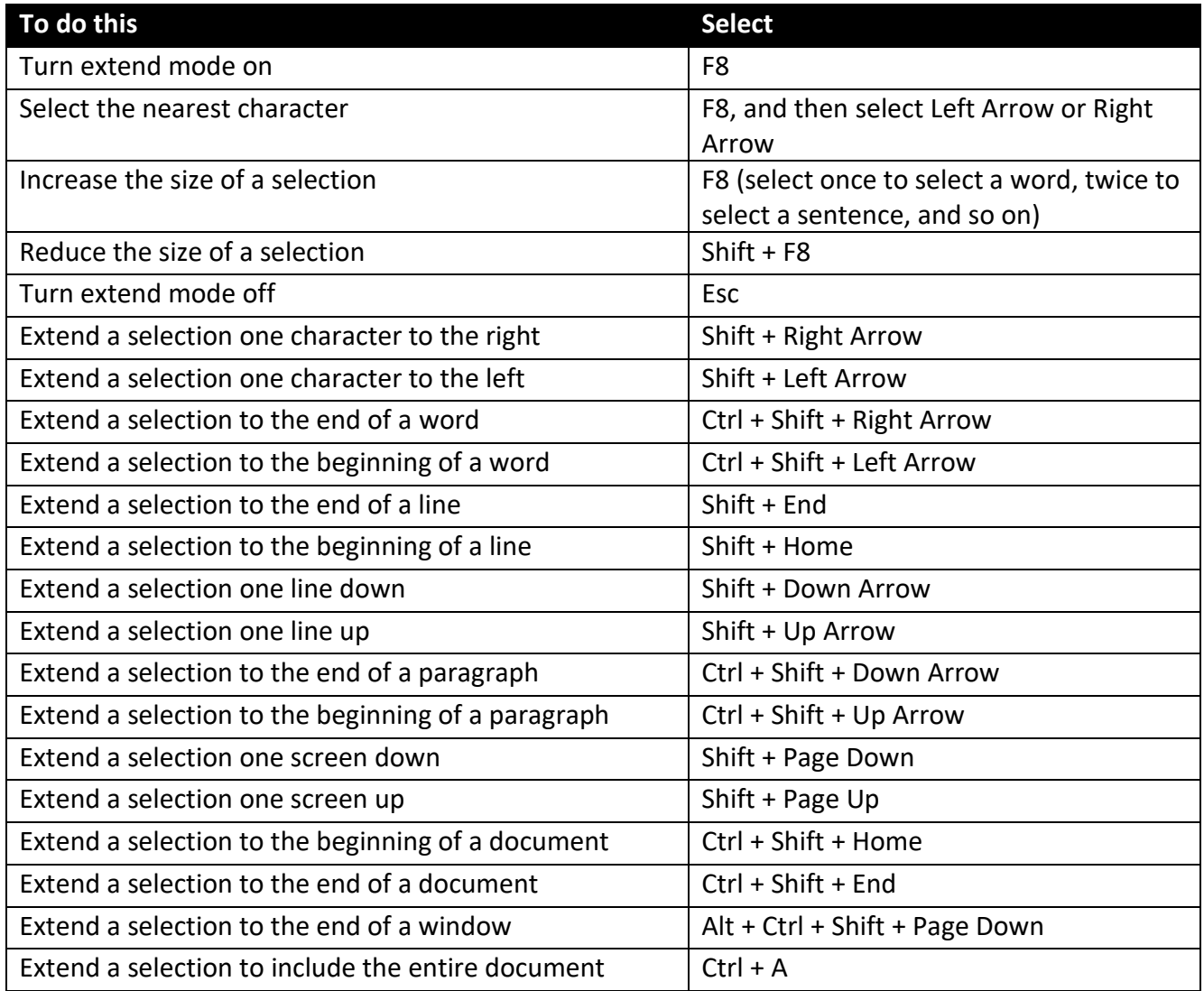

# Edit and navigate tables

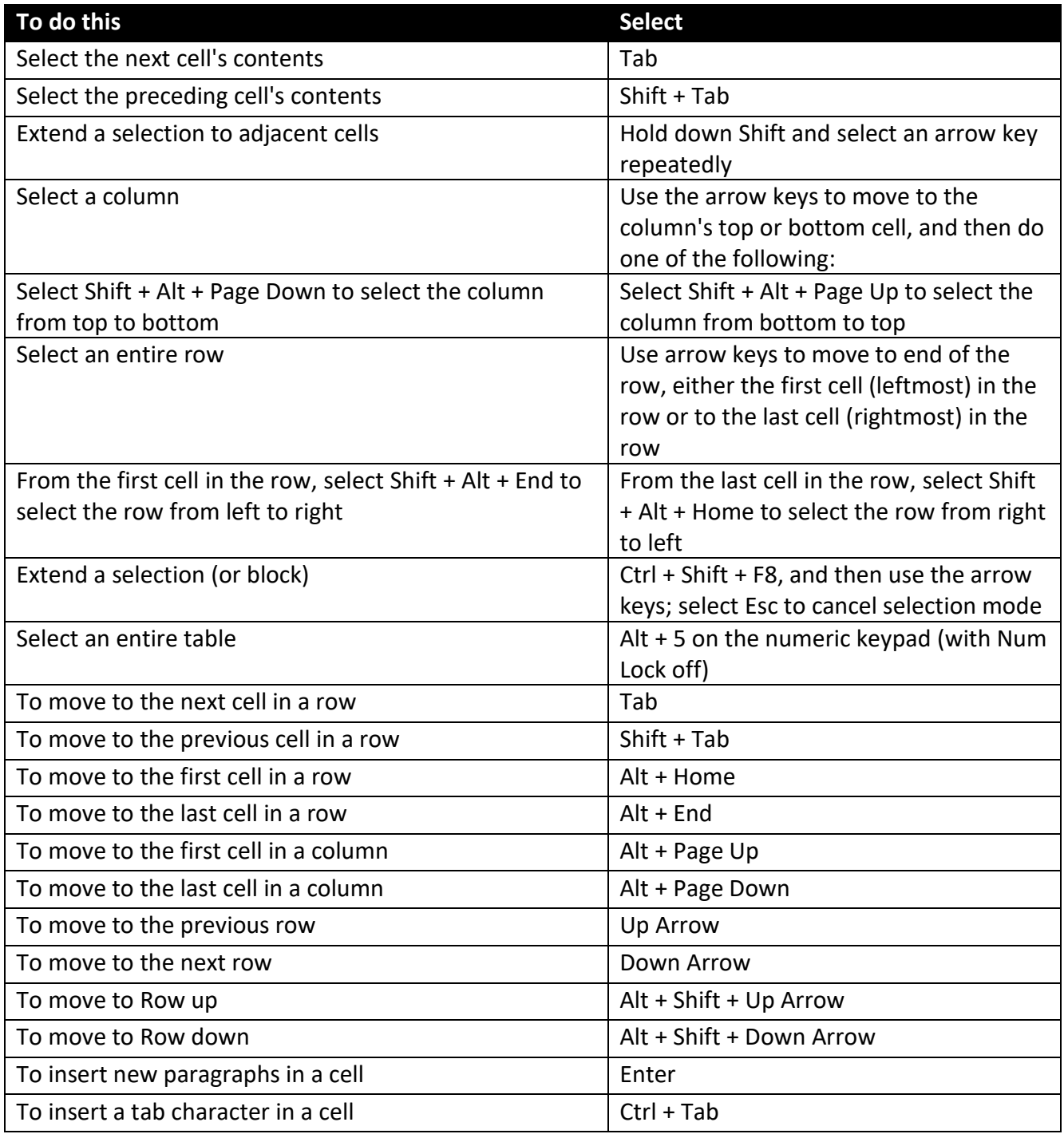

# Mail merge and fields

*Note:* You must select Alt + M, or click Mailings, to use these keyboard shortcuts.

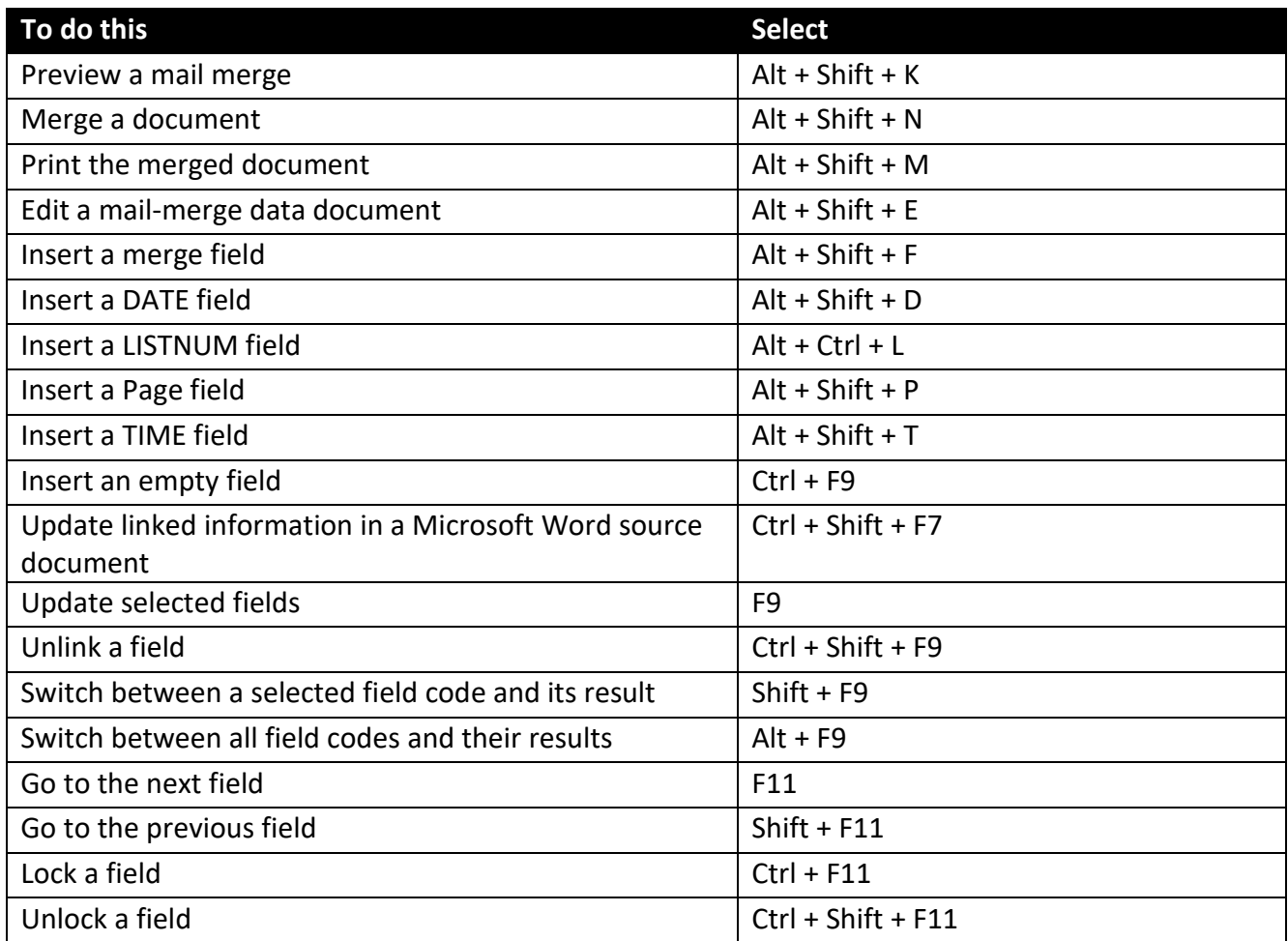

# Work with documents in different views

Word offers several different views of a document Each view makes it easier to do certain tasks. For example, Read Mode enables you to present two pages of the document side by side, and to use an arrow navigation to move to the next page

### Switch to another view of the document

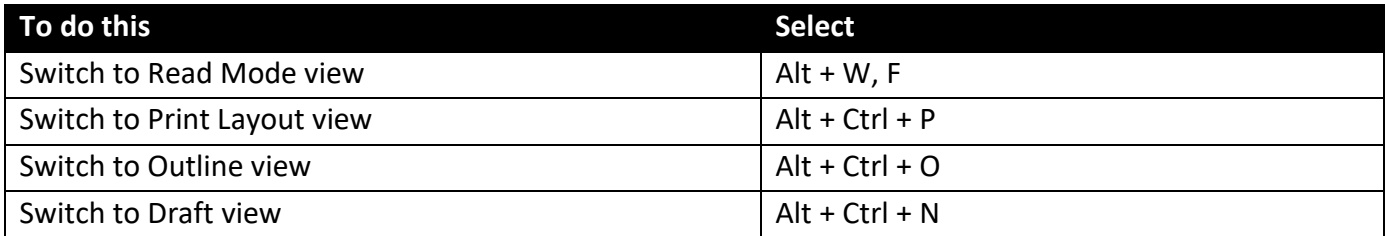

### Work with headings in Outline view

These shortcuts only apply if a document is in Outline view

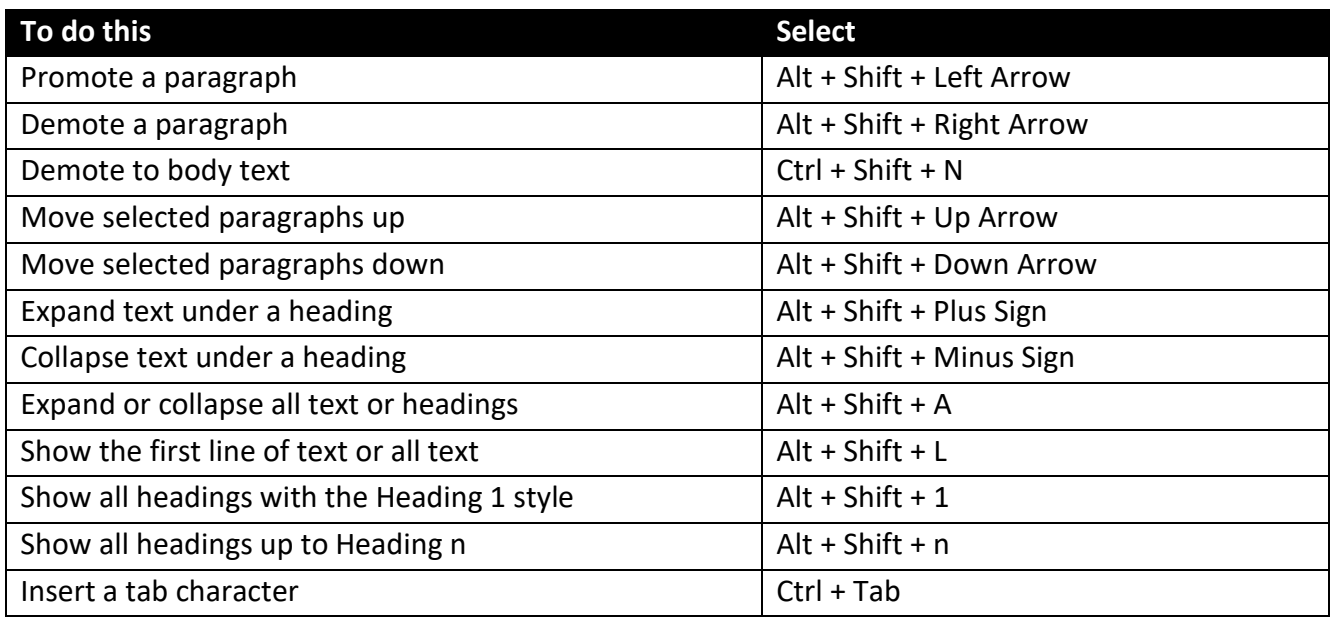

### Navigate in Read Mode view

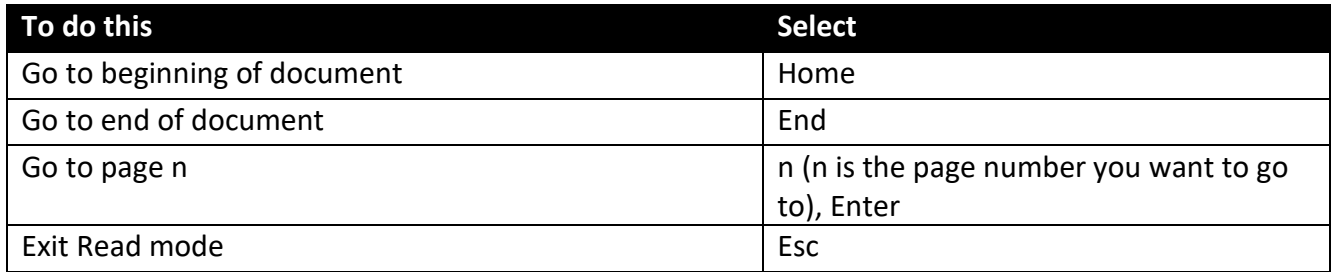

# Function keys

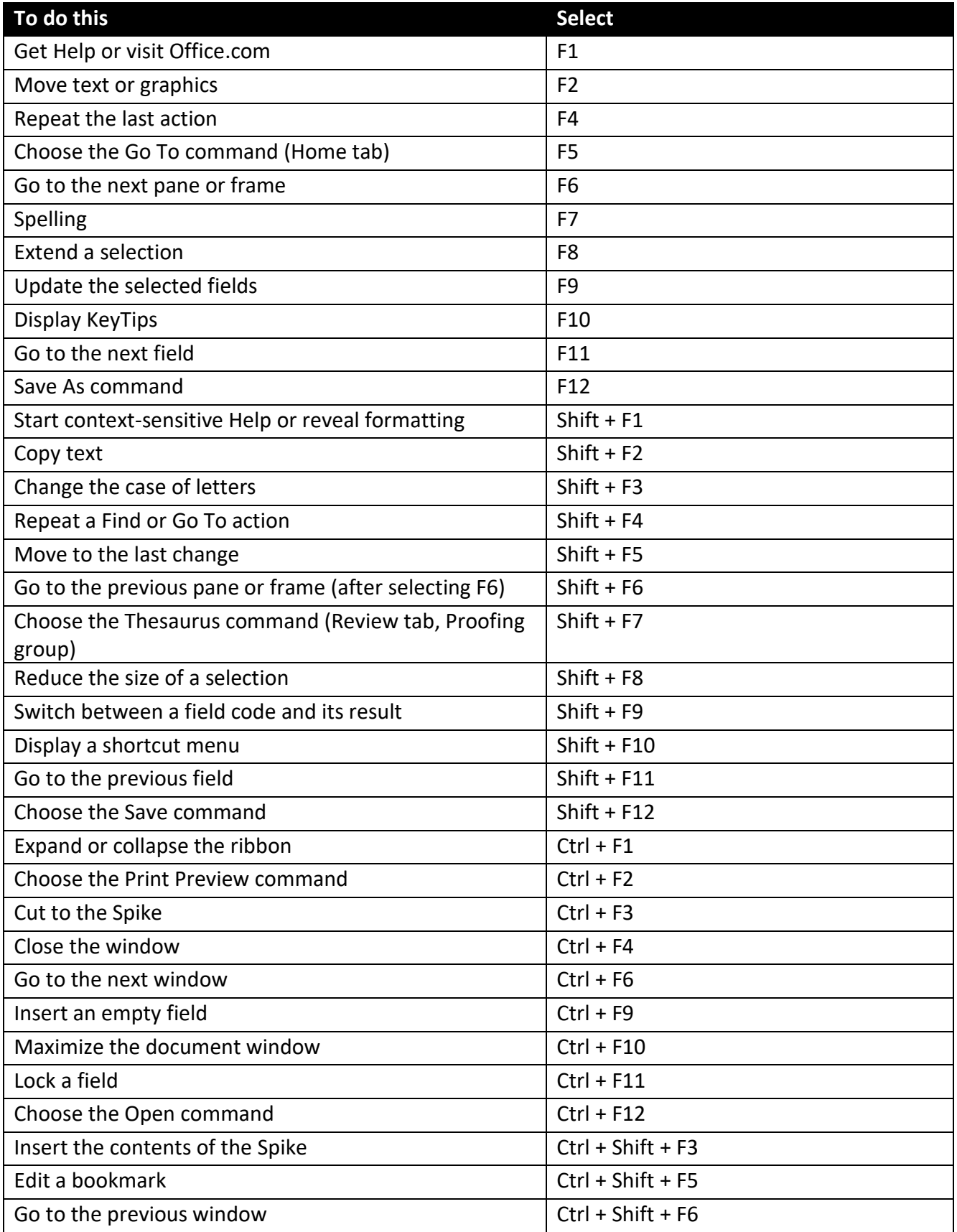

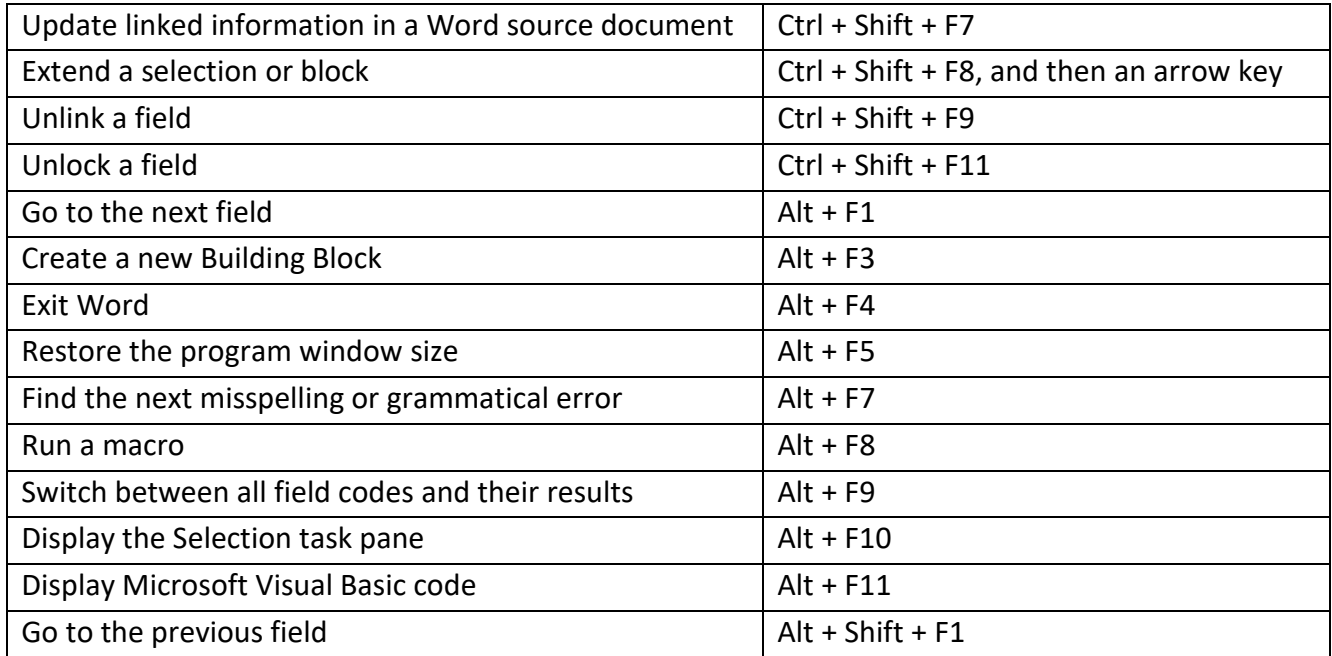

# Using a keyboard only

The ribbon is the strip at the top of Word, organized by tabs Each tab displays a different ribbon Ribbons are made up of groups, and each group includes one or more commands. Every command in Word can be accessed by using shortcut. Add-ins and other programs may add new tabs to the ribbon and may provide access keys for those tabs.

### Access Keys for ribbon tabs

There are two ways to navigate the tabs in the ribbon:

- To go to the ribbon, select Alt, and then, to move between tabs, use the Right Arrow and Left Arrow keys
- To go directly to a specific tab on the ribbon, use one of the following access keys:

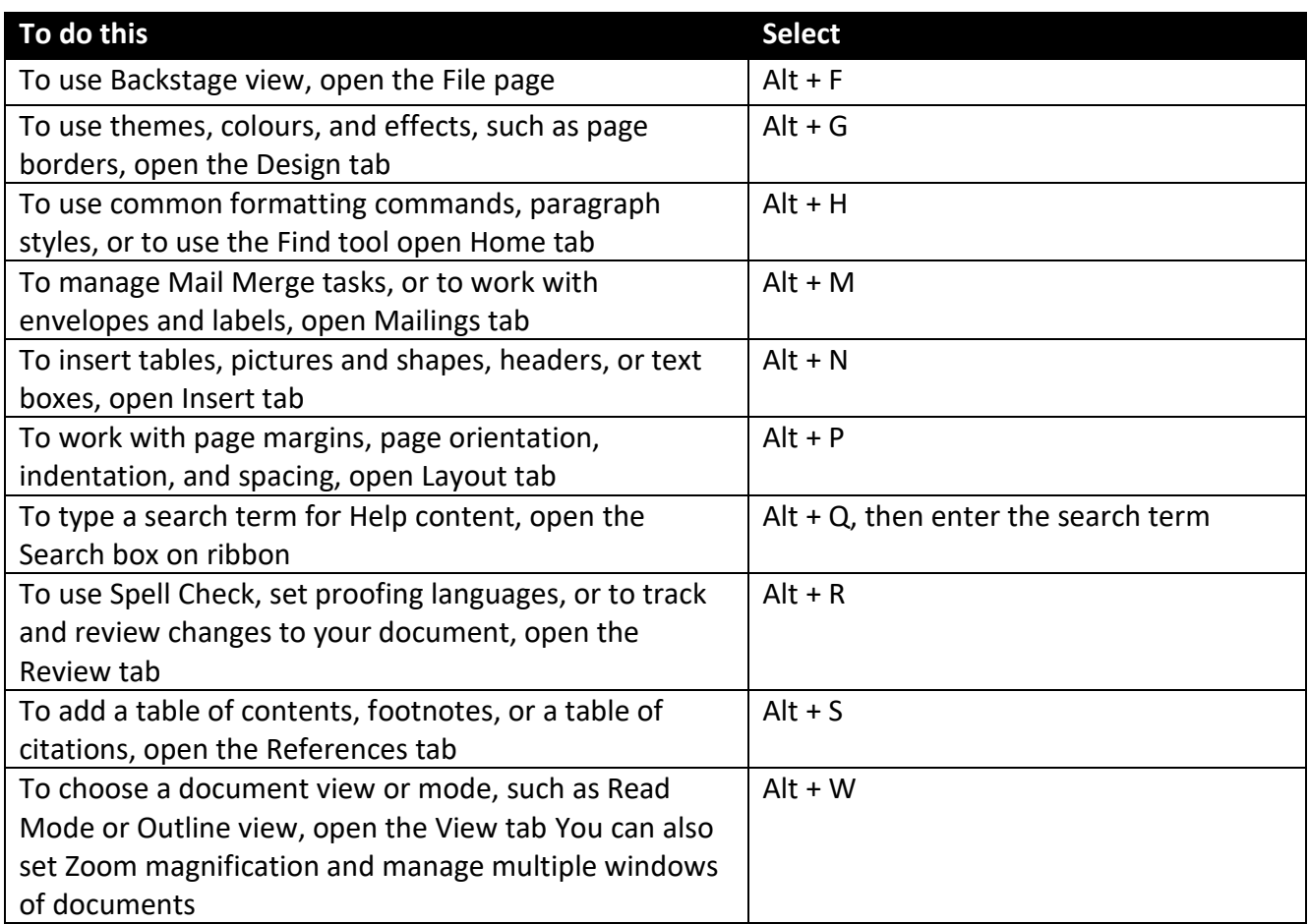

#### Using a keyboard without using the mouse

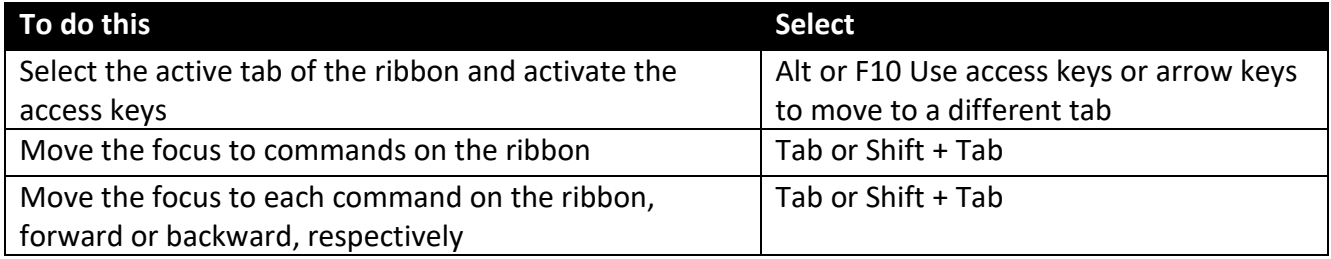

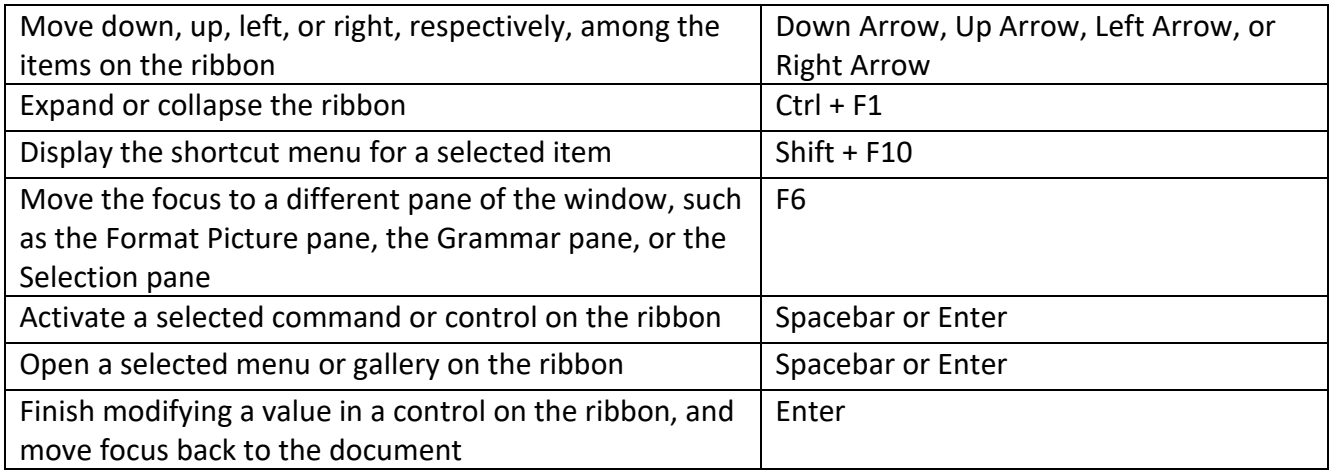

### Use commands on a ribbon with the keyboard

- To move to the list of ribbon tabs, select Alt; to go directly to a tab, select a keyboard shortcut.
- To move into the ribbon, select the Down Arrow key (JAWS refers to this action as a move to the lower ribbon).
- To move between commands, select the Tab key or Shift + Tab.
- To move in the group that's currently selected, select the Down Arrow key.
- To move between groups on a ribbon, select Ctrl + Right Arrow or Ctrl + Left Arrow.

Controls on the ribbon are activated in different ways, depending upon the type of control:

- If the selected command is a button, to activate it, select Spacebar or Enter.
- If the selected command is a split button (that is, a button that opens a menu of additional options), to activate it, select Alt + Down Arrow Tab through the options. To select the current option, select Spacebar or Enter.
- If the selected command is a list (such as the Font list), to open the list, select the Down Arrow key. Then, to move between items, use the Up Arrow or Down Arrow key.
- If the selected command is a gallery, to select the command, select Spacebar or Enter. Then, tab through the items.
- *Tip:* In galleries with more than one row of items, the Tab key moves from the beginning to the end of the current row and, when it reaches the end of the row, it moves to the beginning of the next one. Selecting the Right Arrow key at the end of the current row moves back to the beginning of the current row.